**IBM** 

## IBM Tivoli Service Request Manager

Upgrading Service Request Manager version 7.1 to version 7.2

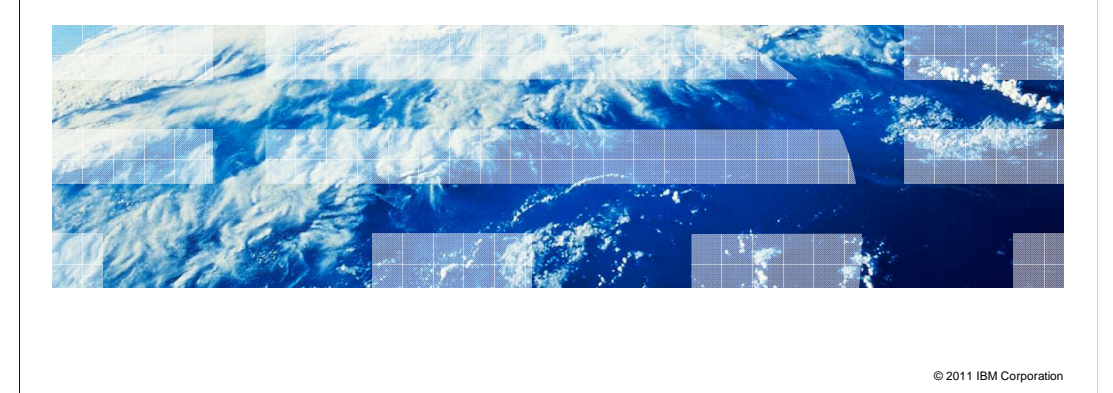

Welcome to this IBM Education Assistant module on IBM Tivoli<sup>®</sup> Service Request Manager<sup>®</sup>. In this training module, you learn about upgrading Tivoli Service Request Manager from version 7.1 to version 7.2.

us M

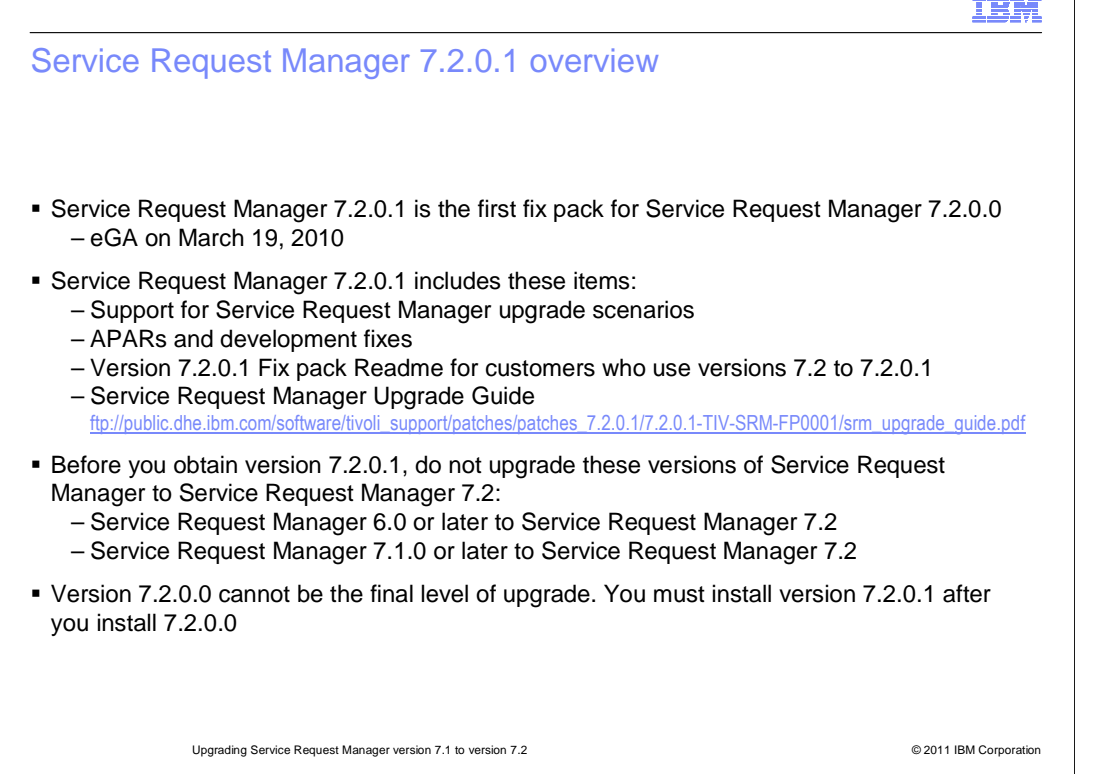

 Service Request Manager 7.2.0.1 is the fix pack for Service Request Manager 7.2.0.0. To upgrade from Service Request Manager 7.1 to 7.2, use the fix pack and an Upgrade Guide that is part of the 7.2.0.1 eGA.

 Service Request Manager 7.2.0.1 includes support for upgrade scenarios, APARs and development fixes, a Readme, and an upgrade guide.

 Do not attempt to upgrade Service Request Manager V6 or Service Request Manager 7.1.0. to version 7.2.

 If you have Service Request Manager version 7.2.0.0, you must upgrade to Service Request Manager 7.2.0.1.

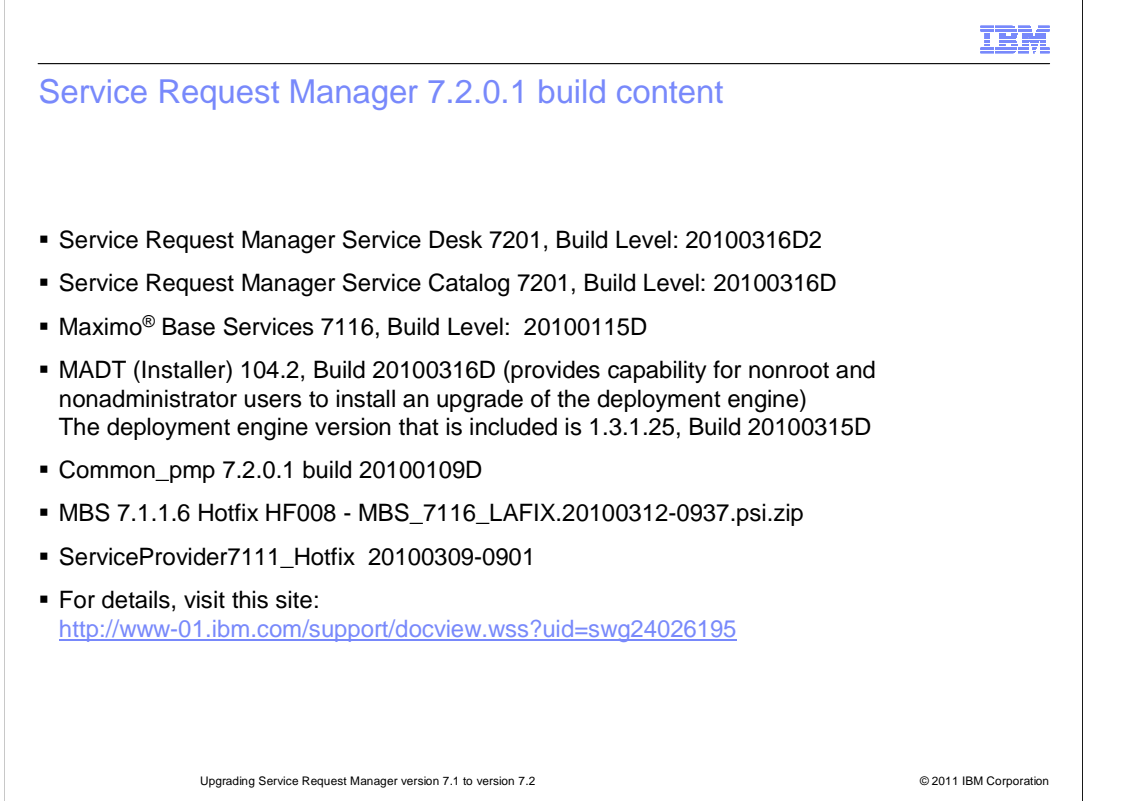

 The Service Request Manager 7.2.0.1 upgrade builds on the version 7.2 upgrade. The common agents shown are upgraded. MADT, which is upgraded in this version as well, is the installer. With this upgrade, nonadministrator users can install an upgrade of the deployment engine. You must use the same User ID that was originally used to install Service Request Manager 7.2.

For details about version 7.2.0.1, click the link shown on the slide.

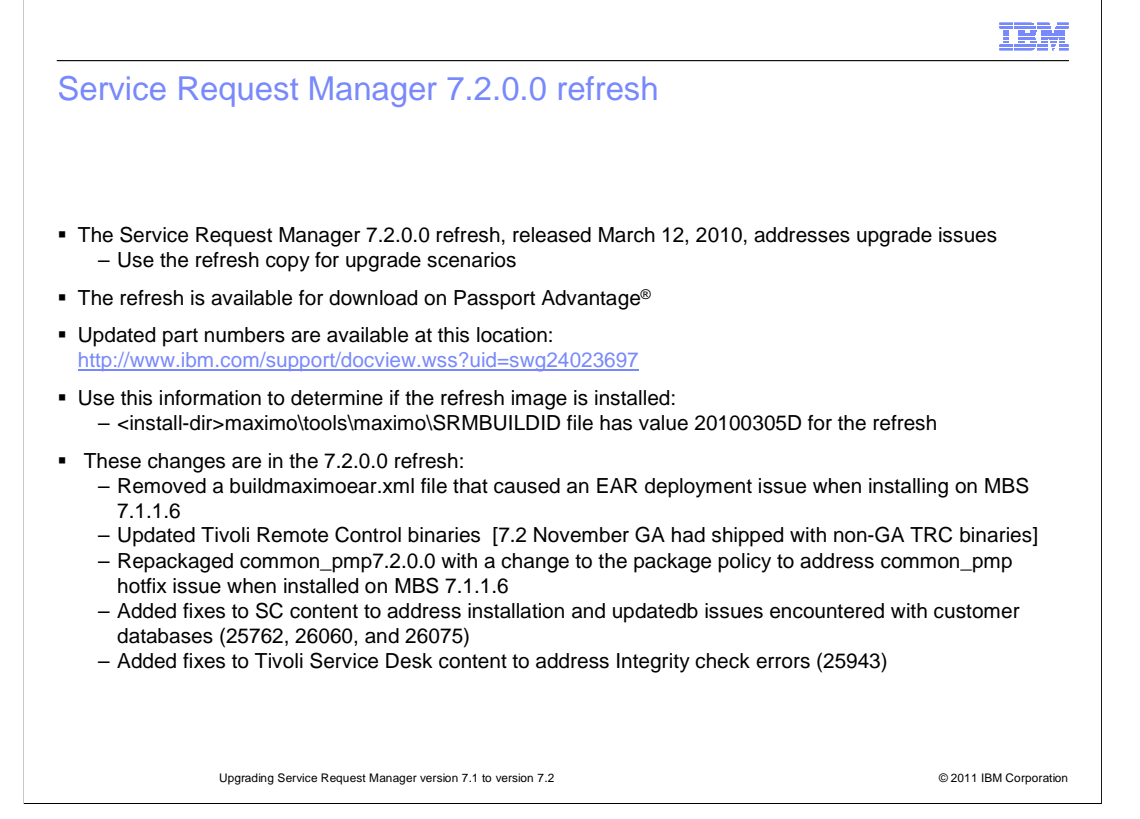

 If you downloaded Service Request Manager 7.2 before April 2010, you must download version 7.2 again.

 The refreshed March version of Service Request Manager 7.2 addresses several installation issues arising from the previous version. You can download Service Request Manager 7.2 from Passport Advantage and install it, even if you do not have the previous 7.2 version of Service Request Manager.

 To determine if the refreshed version of 7.2 is installed, look in your install directory for the SRMBUILDID file. The refreshed version of SRMBUILDID has a date stamp value of 20100305D.

 The refreshed version of Service Request Manager 7.2 corrects an error that occurred during EAR deployment, updates Tivoli Remote Control binaries, and addresses other issues.

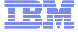

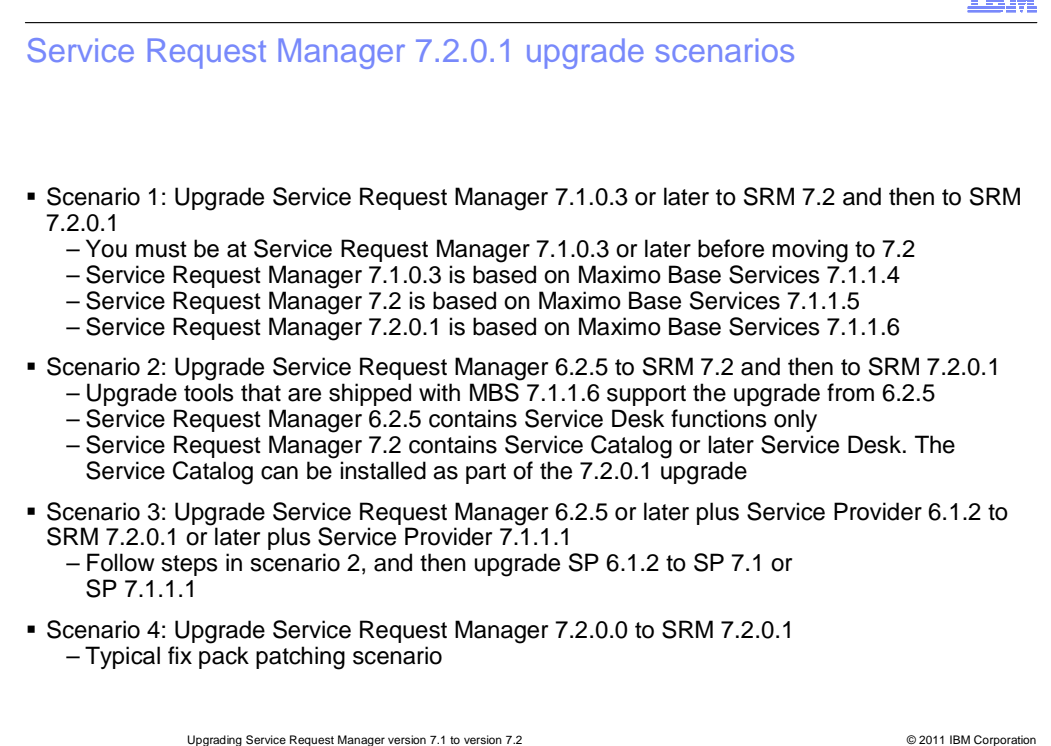

 You can use Service Request Manager 7.2.0.1 to upgrade from 7.1 to 7.2. You can also upgrade through other scenarios. Options shown here represent upgrade scenarios that are available.

 Before you can upgrade to Service Request Manager 7.2, you must currently be at version 7.1.0.3 or later. Base Services must also be upgraded to version 7.1.1.4 or later.

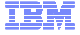

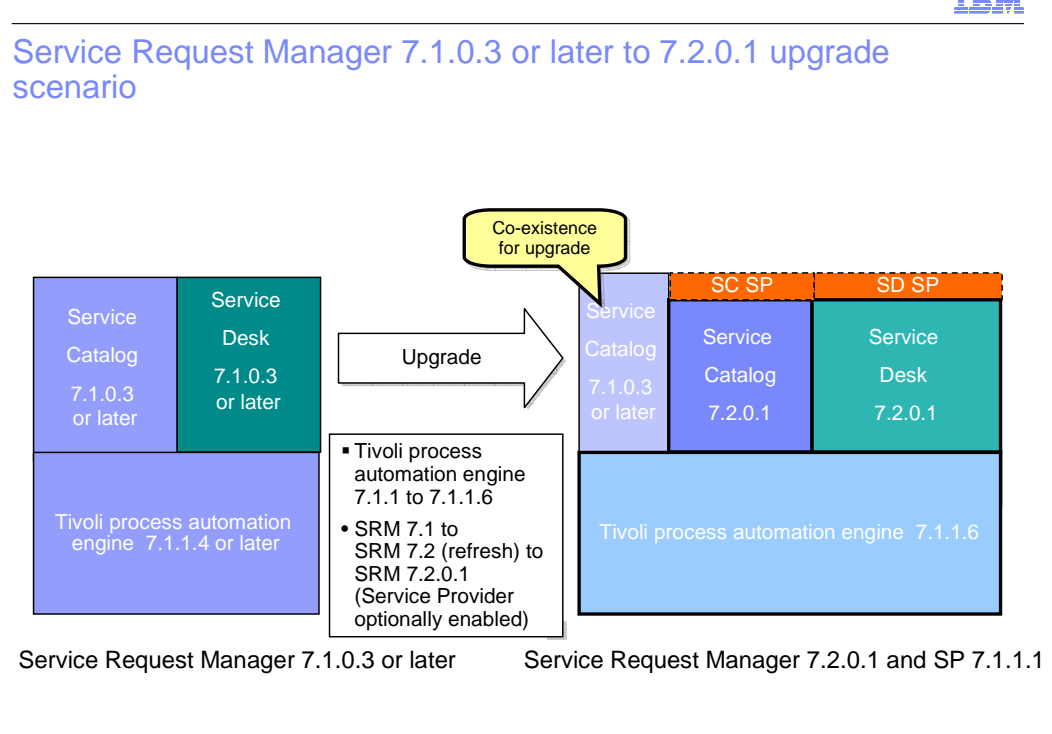

 This diagram illustrates the Service Request Manager 7.1.0.3 upgrade to version 7.2.0.1. The two new components in 7.2.0.1 are Service Provider and an additional Service Catalog. You can enable Service Provider if you have a license. The additional Service Catalog 7.2.0.1 is installed and runs parallel with 7.1.0.3.

Upgrading Service Request Manager version 7.1 to version 7.2 © 2011 IBM Corporation

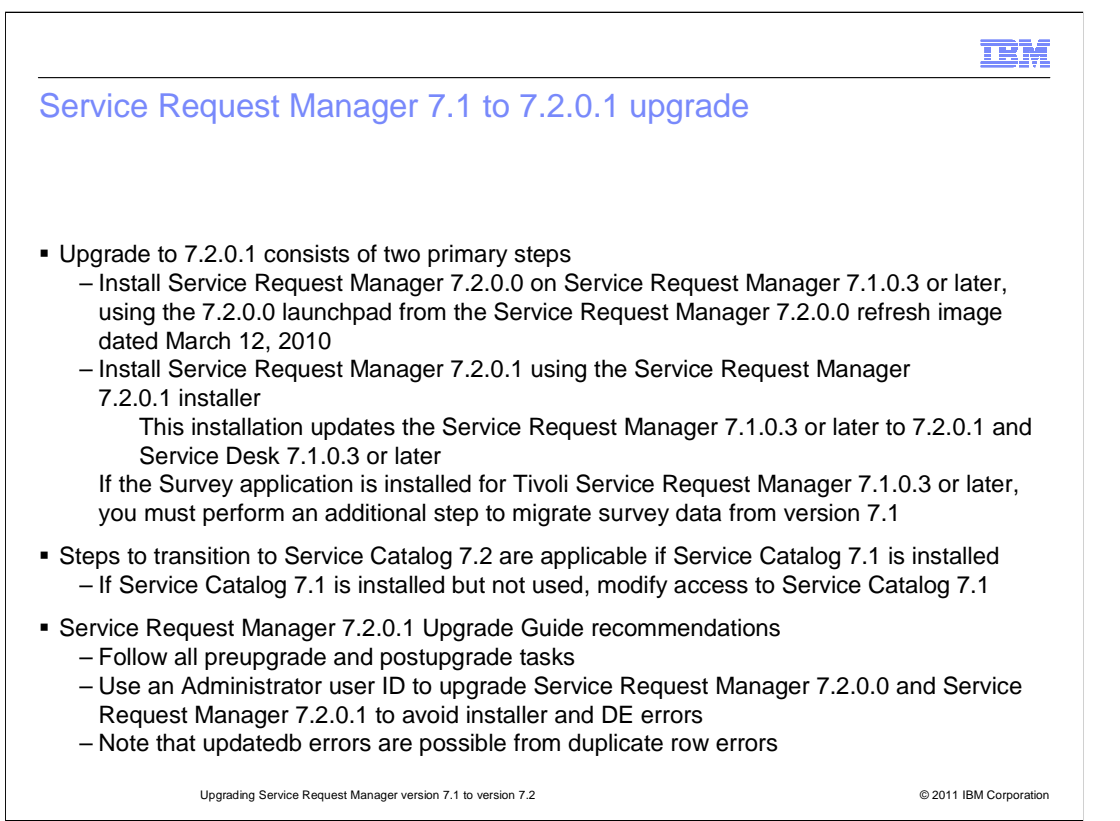

 Upgrading to Service Request Manager 7.2.0.1 consists of two primary steps. First, you install version 7.2 from the March 2010 refresh image launchpad. Second, you install version 7.2.0.1 by installing from the launchpad a second time.

 If you are using the Survey Application, an additional step is required to migrate Survey data from version 7.1.

 Four scripts are required to transition the Service Catalog information. These scripts are only required if you are using Service Catalog.

 To avoid errors, follow all pre-upgrade and post-upgrade tasks and pay attention to known problems, limitations, and workarounds. In an upgrade scenario, you must use an administrator User ID to install Service Request Manager 7.2.0.0 and 7.2.0.1.

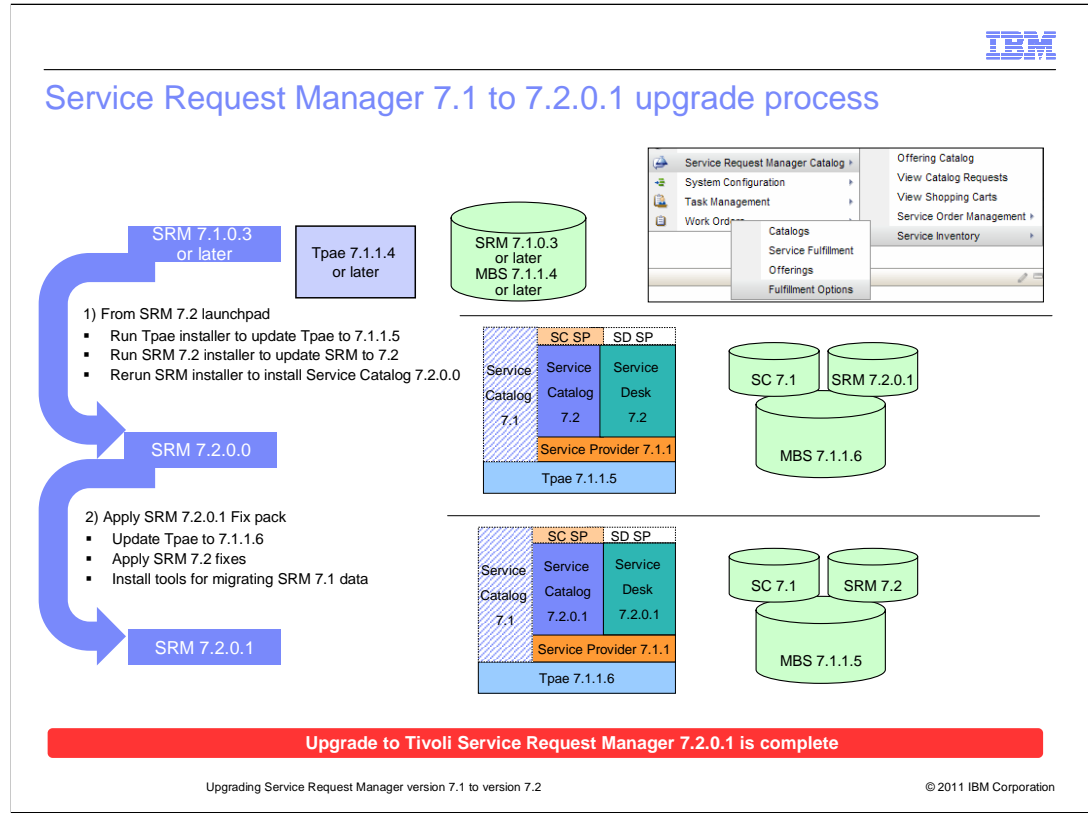

 This diagram illustrates the upgrade process. Here, you see the menus in Service Request Manager 7.1, the standard Catalog choices, and the 7.1.0.3 conceptual structure.

 From the Service Request Manager 7.2 launchpad, run the Base Services installation to update Base Services or Tivoli process automation engine to version 7.1.1.5.

 Then, run the installation to upgrade Service Request Manager 7.1. to version 7.2. After the installation is completed, run it a second time to install Services Catalog 7.2.0.

 Apply the Service Request Manager 7.2.0.1 fix pack to upgrade Tivoli process automation engine to 7.1.1.6 and apply the upgrades. When the fix pack has finished installing, the upgrade is complete.

IEM

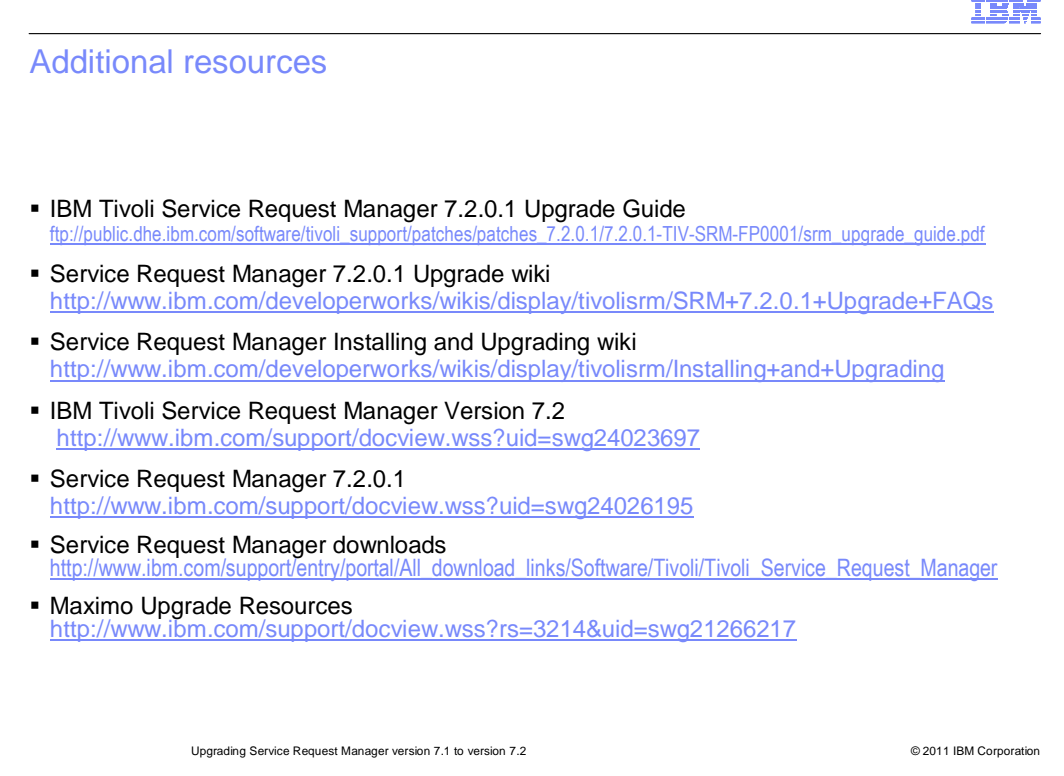

 Additional resources regarding the Service Request Manager 7.2.0.1 upgrade are available at these websites. The first two websites refer to the online Upgrade Guide. Download these guides before you upgrade.

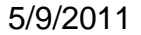

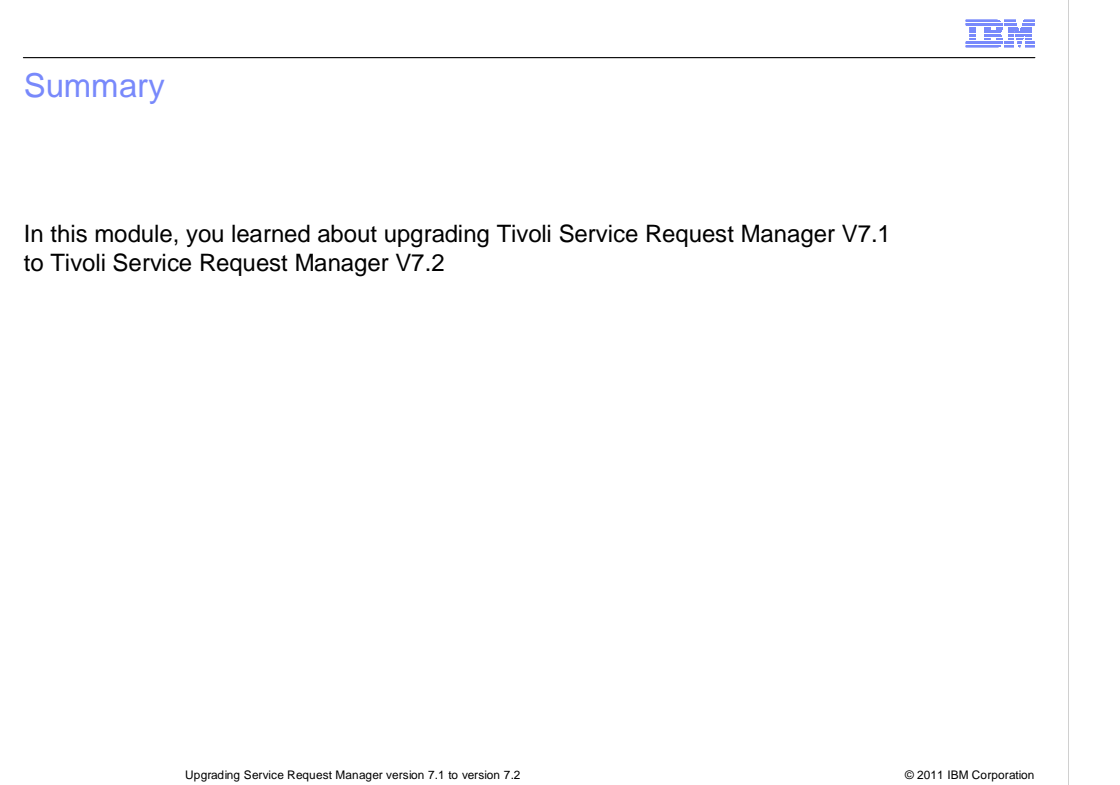

 In this module, you learned about upgrading Tivoli Service Request Manager version 7.1 to version 7.2.

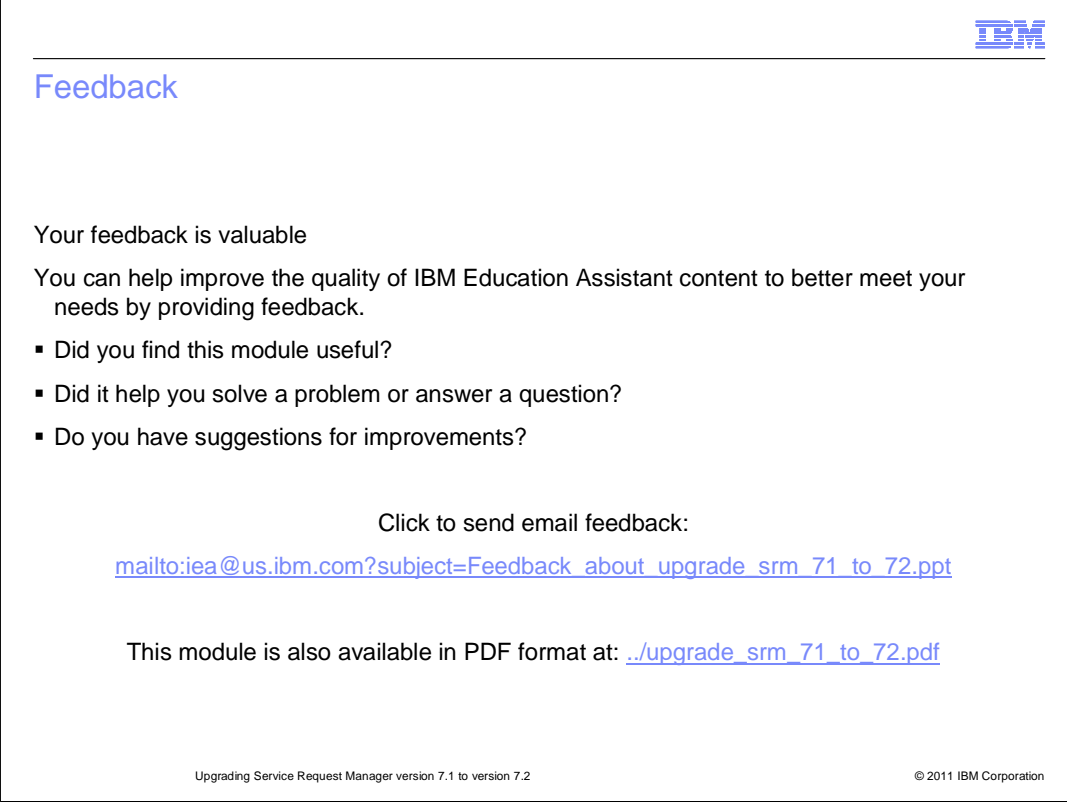

 You can help improve the quality of IBM Education Assistant content by providing feedback.

IBM

## Trademarks, disclaimer, and copyright information

IBM, the IBM logo, ibm.com, Maximo, Passport Advantage, Service Request Manager, and Tivoli are trademarks or registered trademarks of<br>International Business Machines Corp., registered in many jurisdictions worldwide. Othe http://www.ibm.com/legal/copytrade.shtml

THE INFORMATION CONTAINED IN THIS PRESENTATION IS PROVIDED FOR INFORMATIONAL PURPOSES ONLY.<br>THE INFORMATION CONTAINED IN THIS PRESENTATION IS PROVIDED FOR INFORMATIONAL PURPOSES ONLY. WHILE EFFORTS WERE MADE TO VERIFY THE COMPLETENESS AND ACCURACY OF THE INFORMATION CONTAINED IN THIS PRESENTATION, IT IS PROVIDED<br>"AS IS" WITHOUT WARRANTY OF ANY KIND, EXPRESS OR IMPLIED. IN ADDITION, THIS INFORMATION IS BASED ON IBM'S CURRE

© Copyright International Business Machines Corporation 2011. All rights reserved.

© 2011 IBM Corporation